МАСТЕР-КЛАСС

I

## **COMPUTED TOMOGRAPHY OF PANCREATIC TUMORS**

Doctor Sami Khan

ccurate diagnosis of pancreatic tumors is a complex diagnostic challenge for both beginners and experienced radiologists. Our colleague from the UK, Dr. Sami Khan shares his unique experience in diagnostics of pancreatic tumors in his master class. A

Keywords: MSCT, pancreas, computed tomography, abdominal radiology.

## **КОМПЬЮТЕРНАЯ ТОМОГРАФИЯ ОПУХОЛЕЙ ПОДЖЕЛУДОЧНОЙ ЖЕЛЕЗЫ**

Доктор Сами Хан

очная диагностика опухолей поджелудочной железы – сложная диагностическая задача как для начинающих рентгенологов, так и для опытных лучевых диагностов. Наш коллега из Великобритании, доктор Сами Хан делится униочная диагностика опухолей поджелудочной железы - сложная диагностиче-<br>ская задача как для начинающих рентгенологов, так и для опытных лучевых<br>диагностов. Наш коллега из Великобритании, доктор Сами Хан делится уни-<br>кальны класса.

Ключевые слова: МСКТ, поджелудочная железа, компьютерная томография, абдоминальная радиология.

Basildon University Hospital, University College London London, UK

Университетский Госпиталь Басилдона, Университетский колледж Лондона Лондон, Великобритания

## RUSSIAN ELECTRONIC JOURNAL OF RADIOLOGY

**Для просмотра мастер-класса перейдите на сайт:** [https://rejr.ru/twenty-six\\_nomer/master-class.html](https://youtu.be/RJfV6nrY-1I)

> Dr. Sami Khan Basildon University Hospital, University College London, London UK

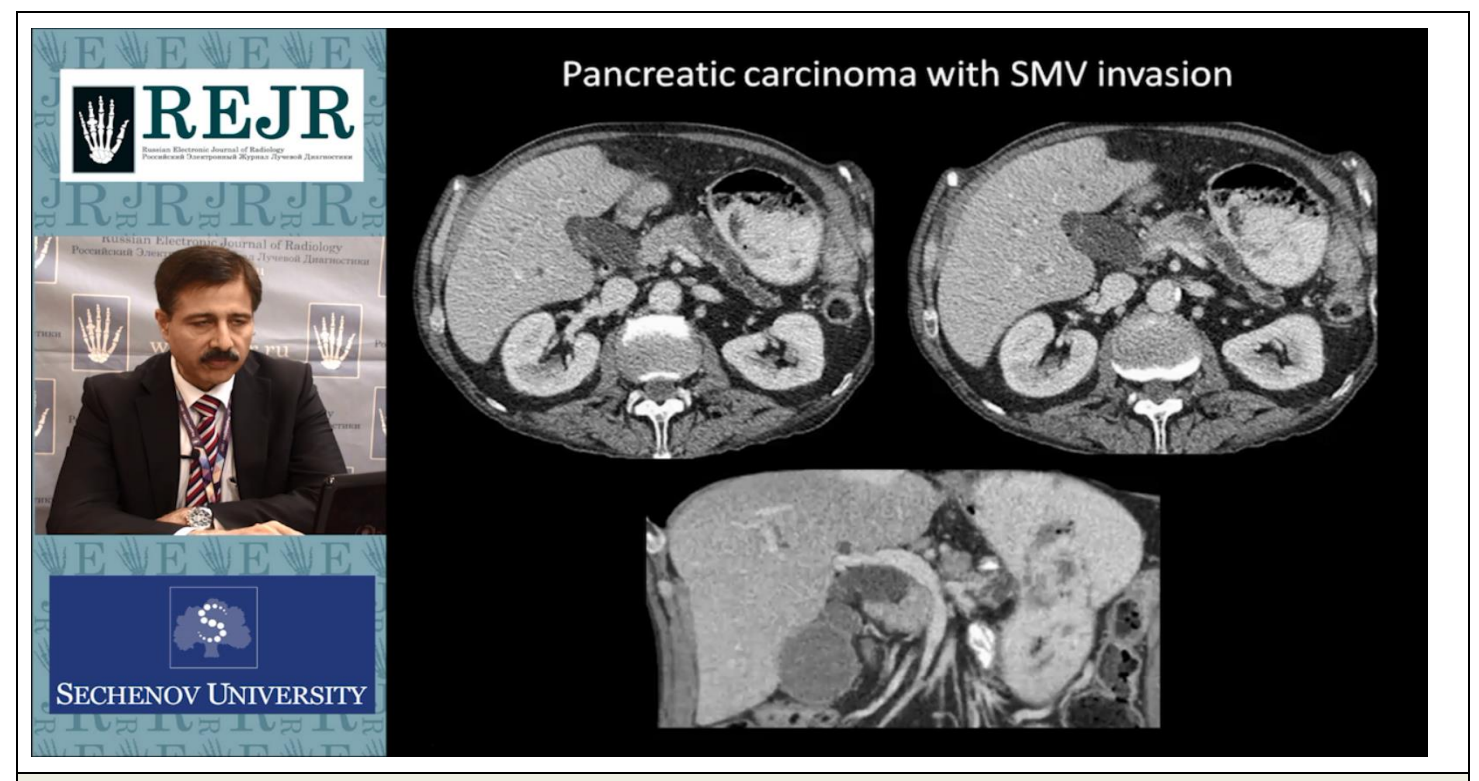

## **Мастер-класс. CT OF PANCREATIC TUMORS**

Для запуска презентации нажмите на любое место в области презентации, чтобы она загрузилась (если Вы просматриваете журнал в окне браузера, то вначале сохраните журнал к себе на компьютер и откройте его с локального диска, иначе презентация не пойдет).

1) Используйте кнопки влево и вправо в левом нижнем углу страницы для перемещения по слайдам.

2) Каждая презентация сопровождается текстовым или звуковым комментарием автора. Включите в верхнем левом углу третью вкладку – ЗАМЕТКИ. Следите за текстом автора при переключении презентации на новый слайд. Если презентация сопровождается звуком, то отрегулируйте уровень звука, нажав на иконку динамика. 3) Чтобы включить полноэкранный просмотр презентации достаточно нажать левой кнопкой мыши на правую нижнюю клавишу перехода в полноэкранный режим.

Если у Вас не отображается мастер-класс – установите Adobe Flash Player: **<http://get.adobe.com/ru/flashplayer/>**

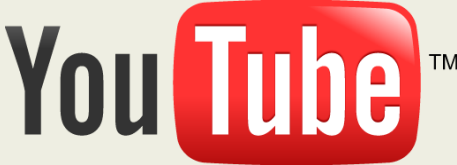

**Внимание! Презентация защищена авторскими правами. Полное или частичное копирование материала запрещено, без предварительного согласия авторов.**